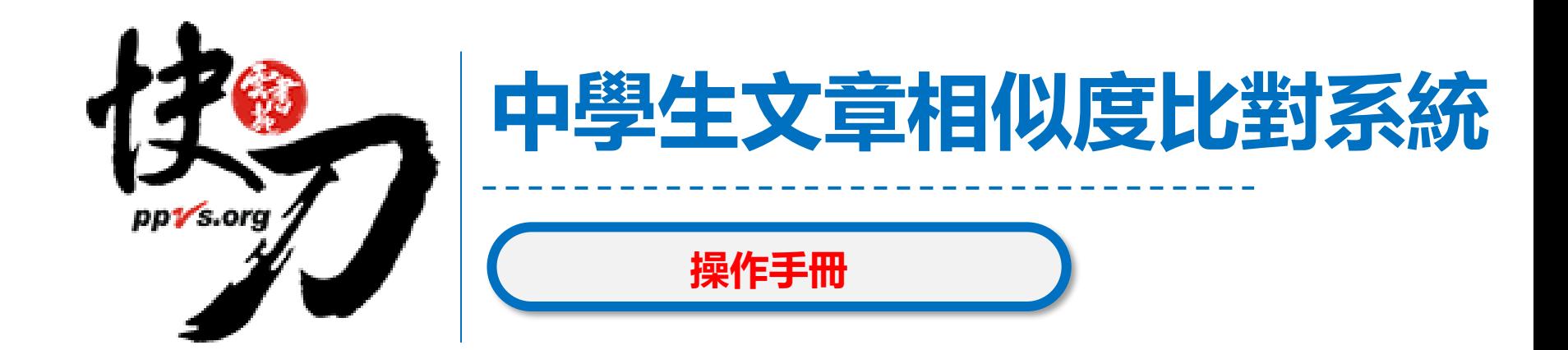

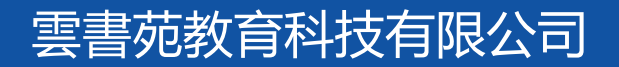

2023年7月

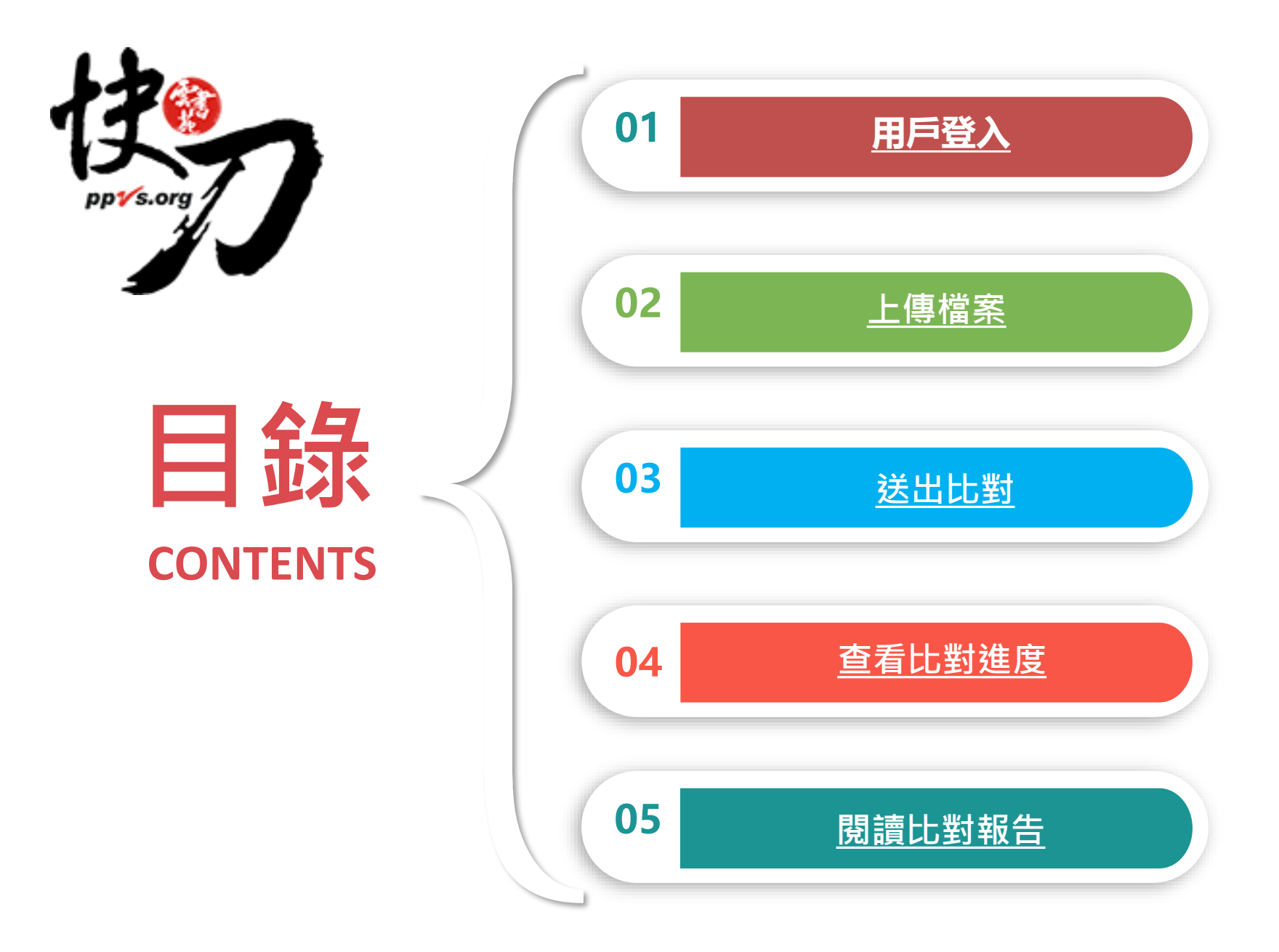

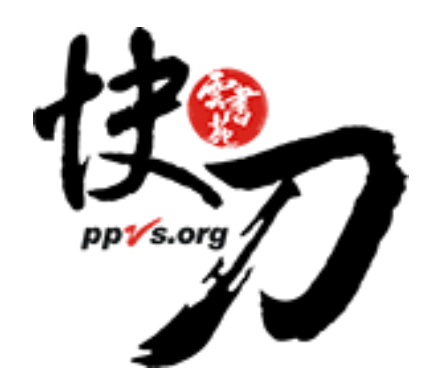

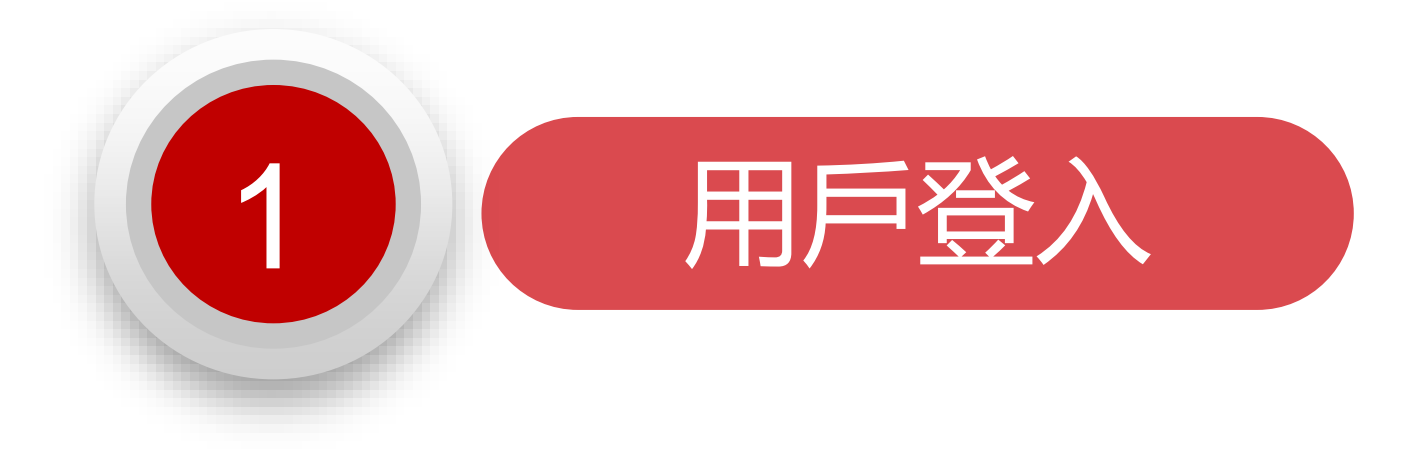

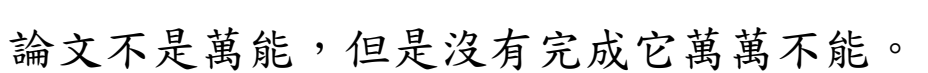

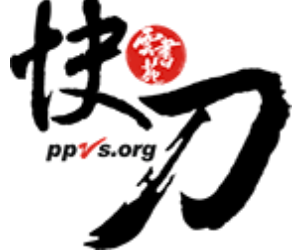

### 用戶登入

### 點開以下快刀系統學校專屬網址: https://lib.ppvs.org/cyvs.cy.html

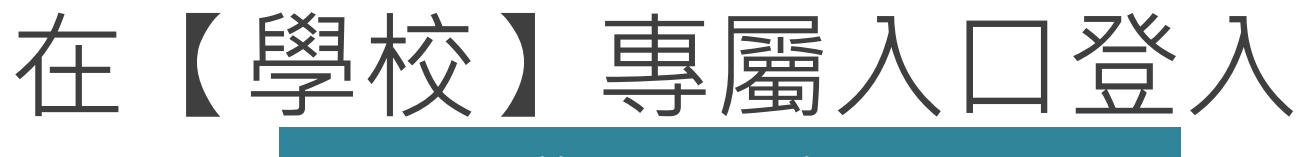

<https://lib.ppvs.org/cyvs.cy.html>

### 輸入雲書苑所提供的快刀帳號密碼,登入後即可上傳比對。

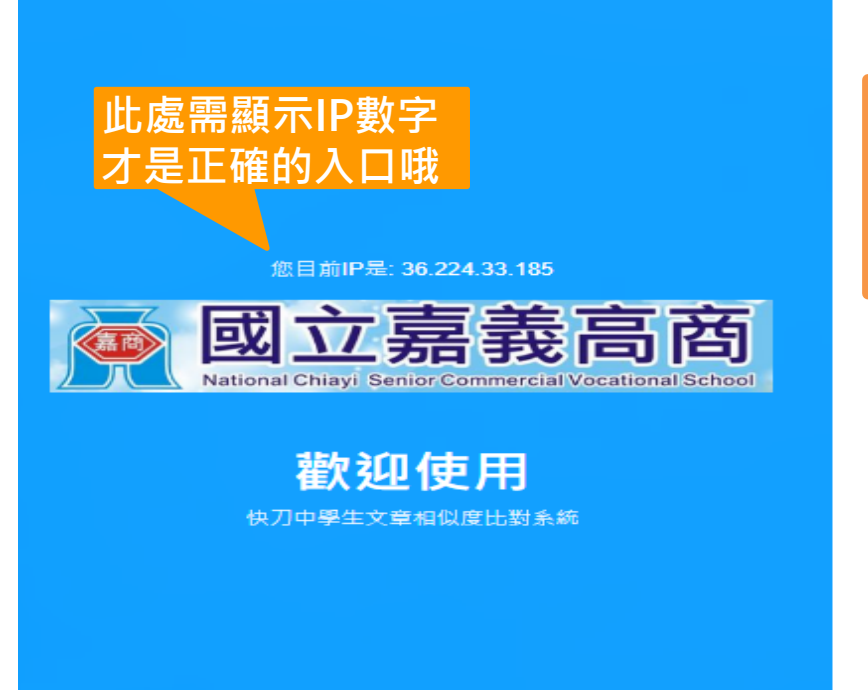

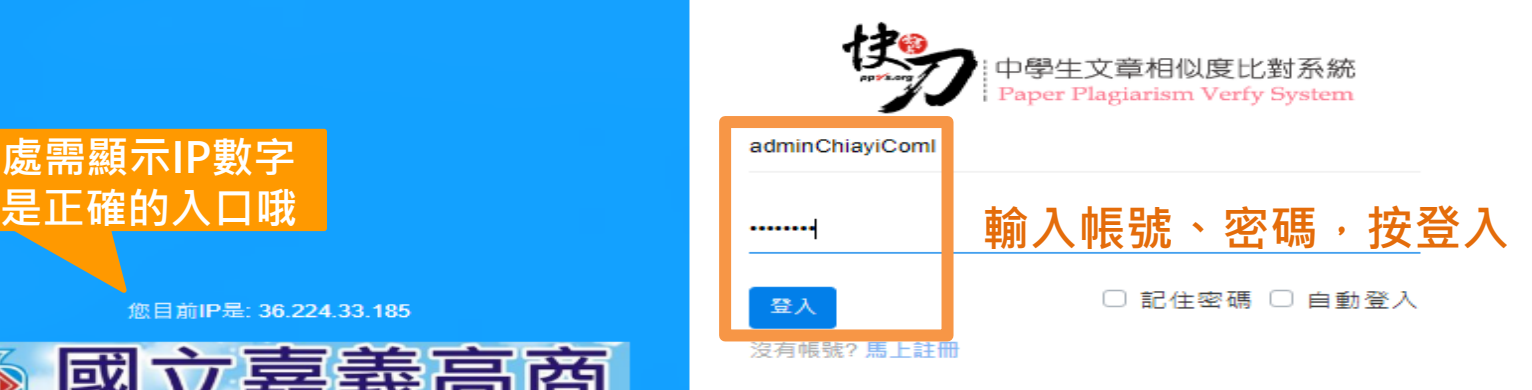

忘記密碼? 變更或重設密碼

#### 雲書苑教育科技有限公司 DoubleMind, Inc. 5/33 雲書苑教育科技公司 DoubleMind Inc. 5/32

## 註冊與登入問答

- 1. 無論您在校內或校外,皆可透過學校專屬網址連線使用。
- 2. Q:帳號密碼錯誤,無法登入,不確定自己的帳號嗎?
	- A:請重新檢視您輸入的帳/密是否正確,不建議自設密碼

請依照本公司所提供的連線使用證明書中的帳號與密碼, 再次登入。

- 3. Q:忘記密碼怎麼辦?
	- A:請洽貴校承辦人索取原始密碼。

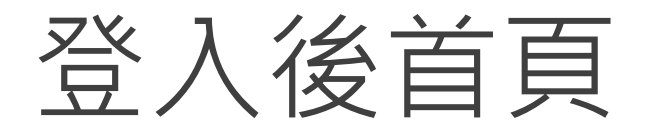

# 在這裡選擇您需要的功能

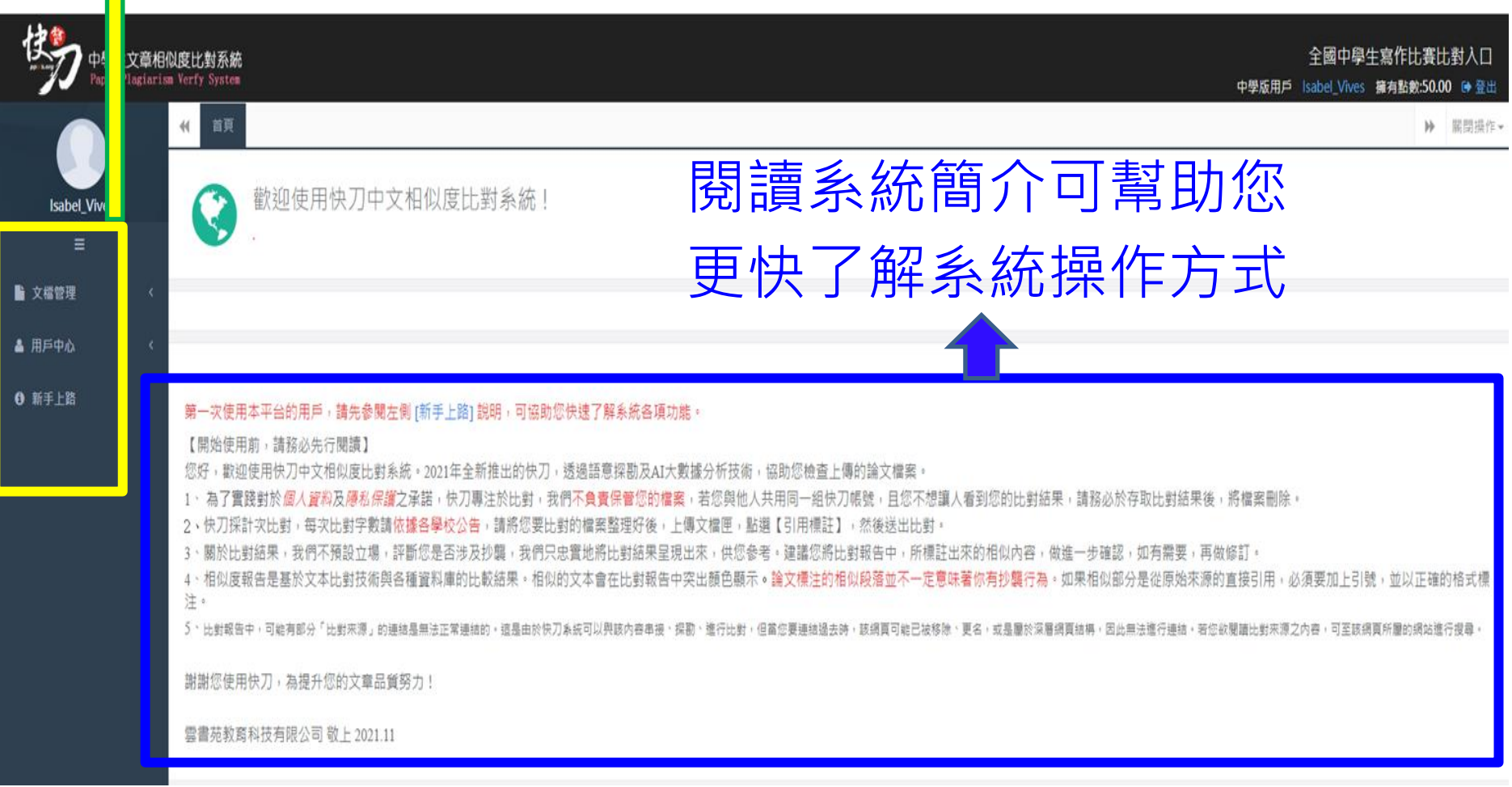

<span id="page-7-0"></span>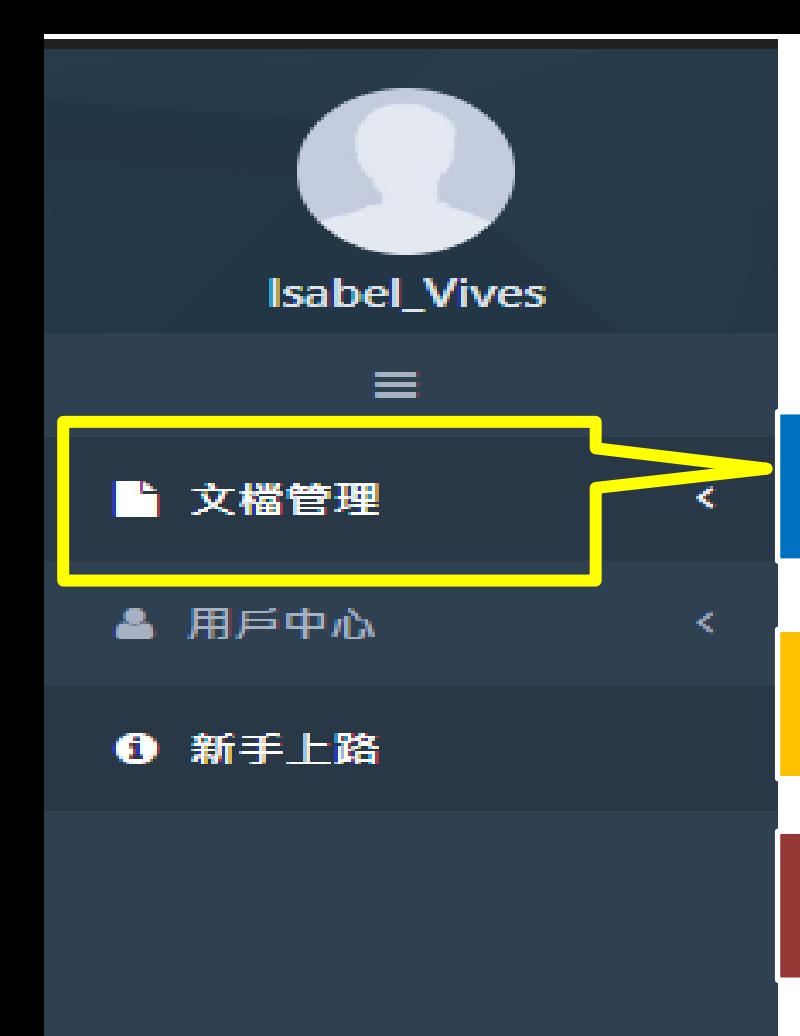

## 文檔管理 上傳比對流程

**2. 文檔匣:提交比對 1. 上傳檔案**

**3. 查看比對進度**

### **4. 查看比對報告**

雲書苑教育科技有限公司 DoubleMind, Inc. 8/33 雲書苑教育科技公司 DoubleMind Inc. 8/32

<span id="page-8-0"></span>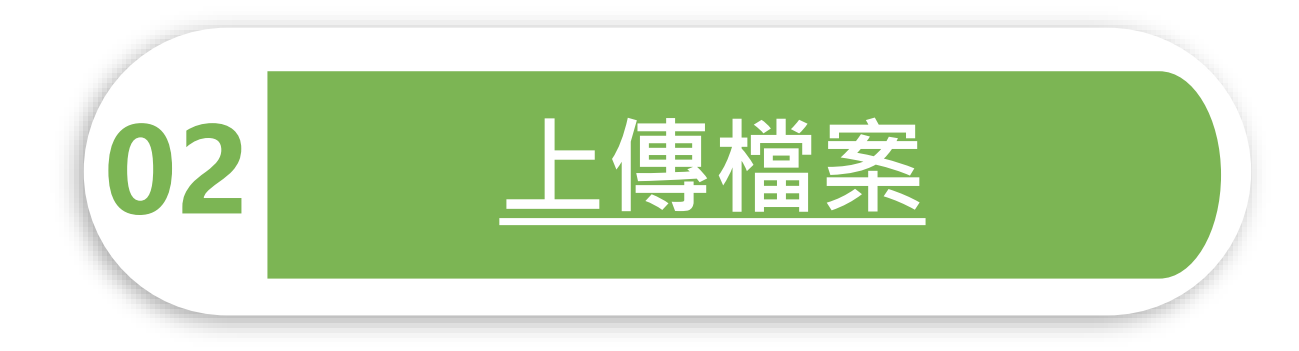

問題越複雜,期限就越短。

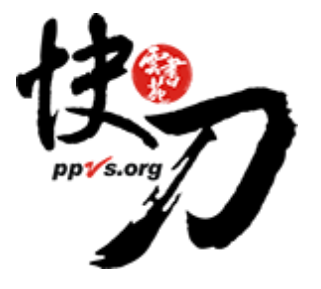

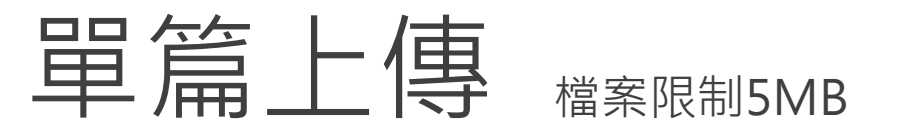

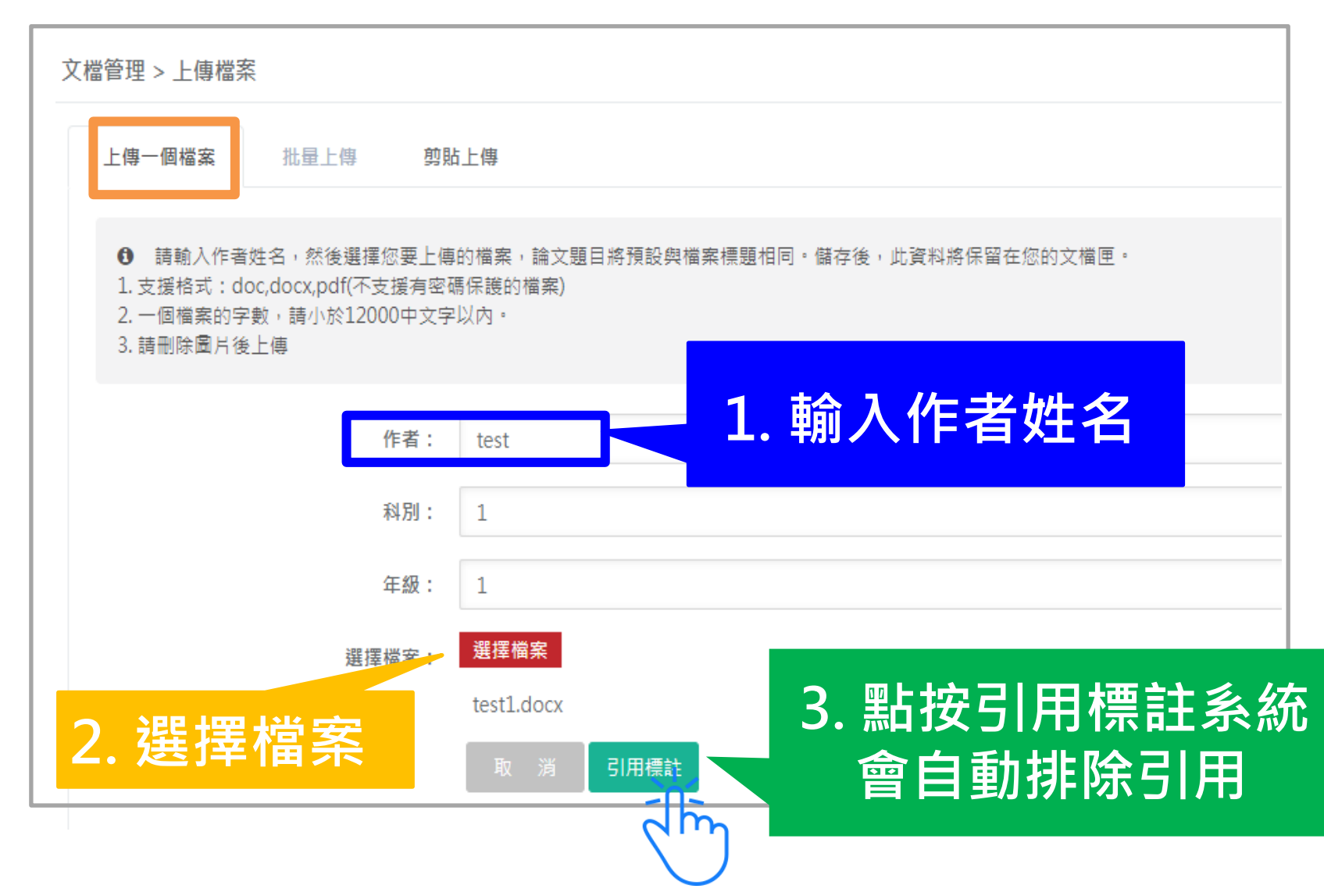

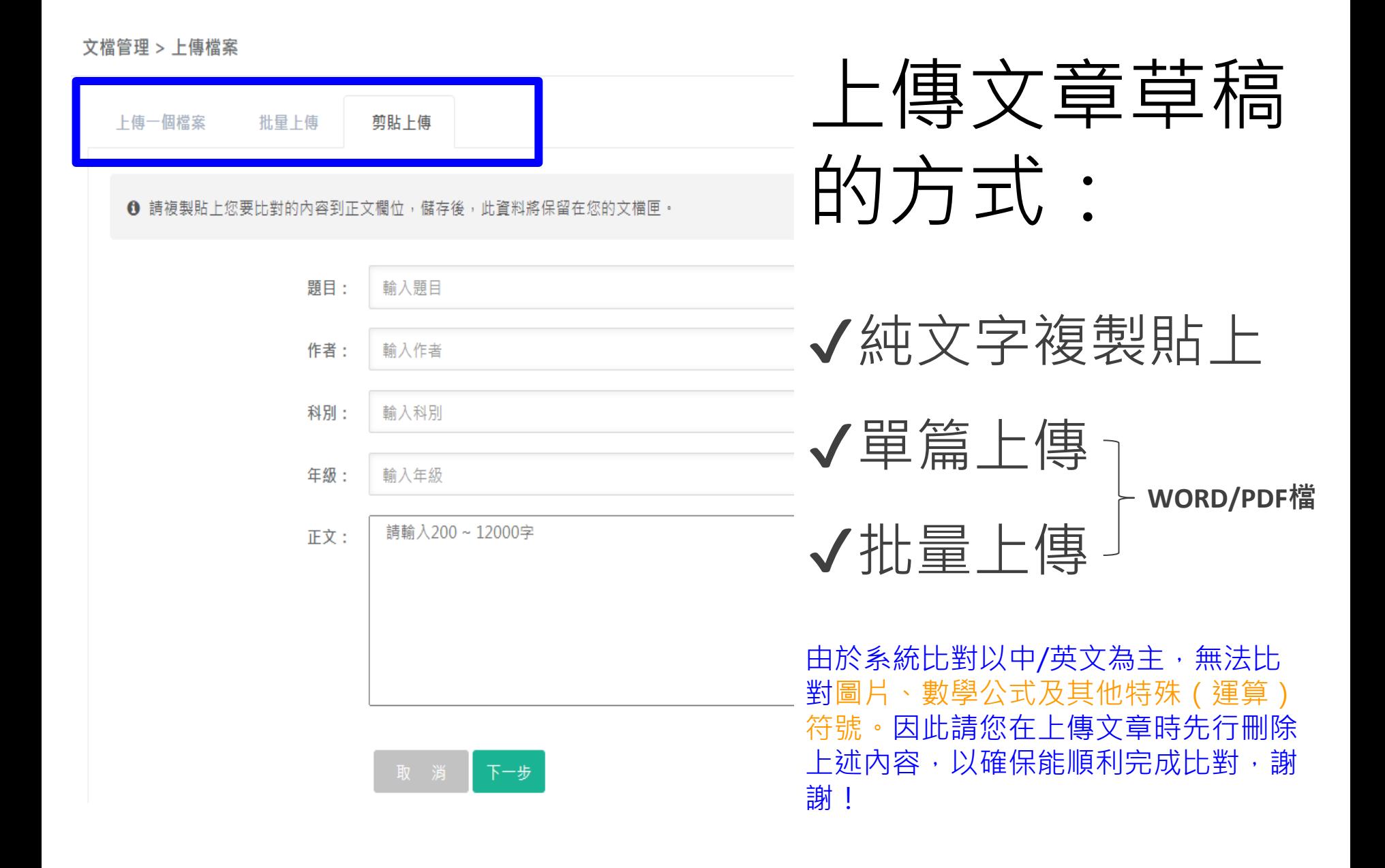

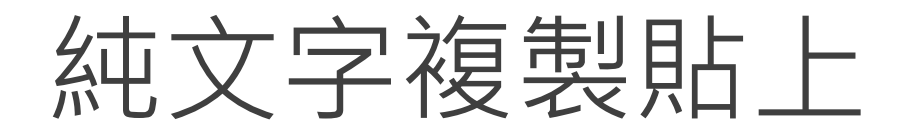

1. 將文章正文純文字內容,複製、貼上後儲存。

2. 複製貼上統計字數與word有落差, 上傳時請以系統顯示字數為主。

3. 字數限制1萬2000字,請刪除圖片。

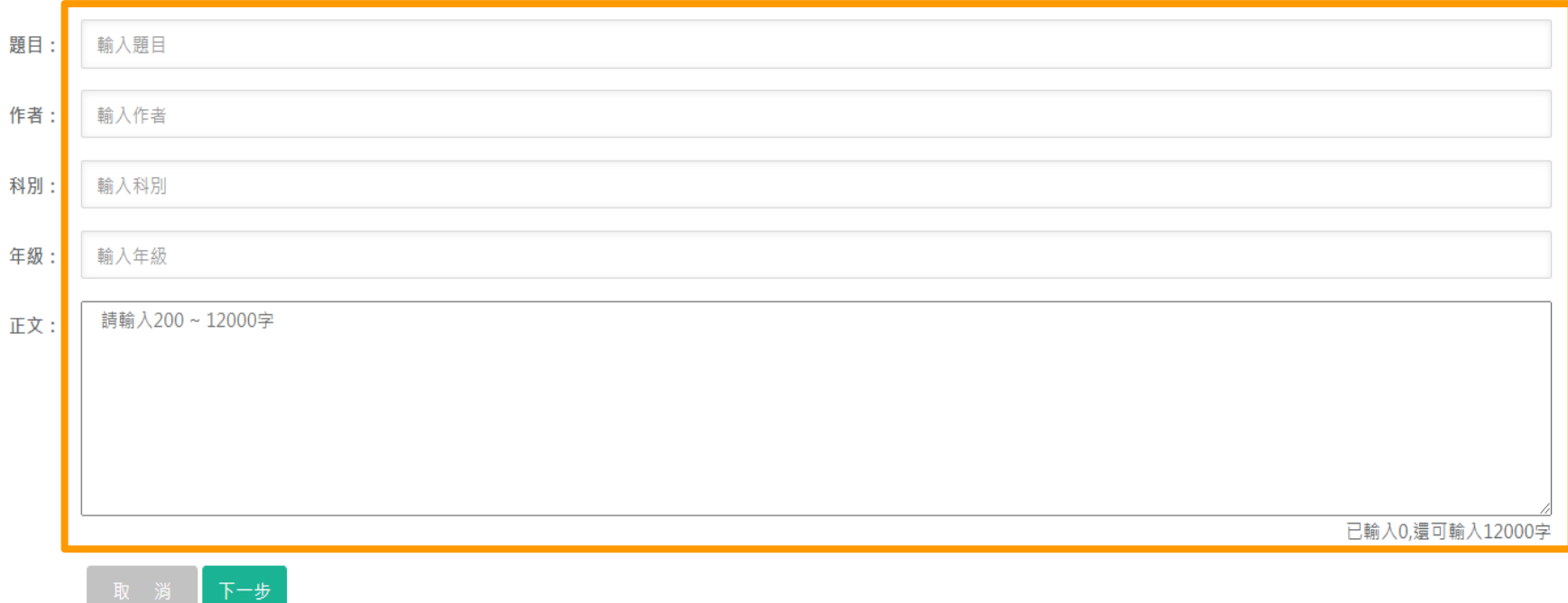

## 批量上傳 1/2

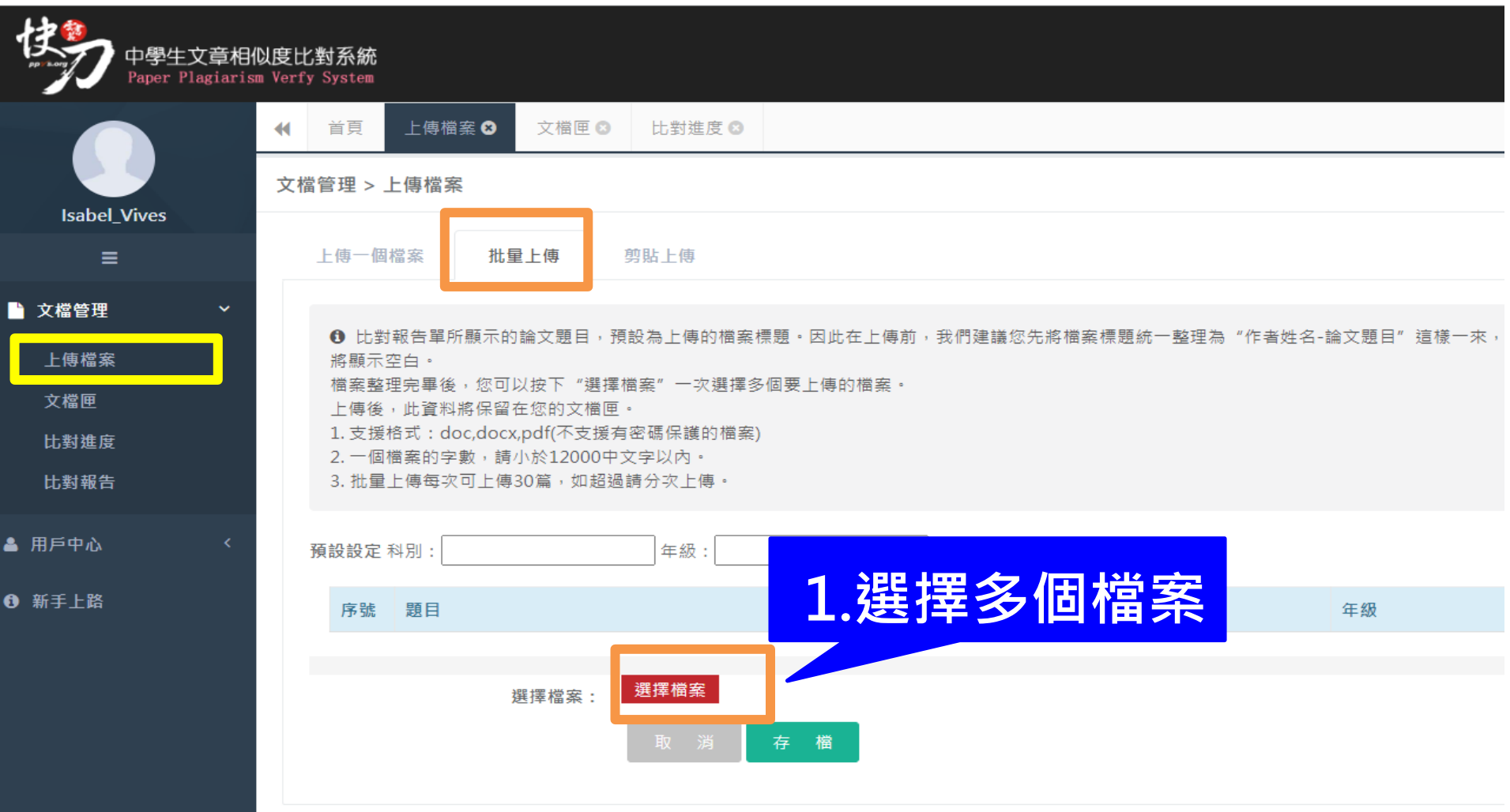

## 批量上傳 2/2

![](_page_13_Figure_1.jpeg)

## 排除引用

<span id="page-14-0"></span>![](_page_14_Figure_1.jpeg)

![](_page_15_Picture_0.jpeg)

![](_page_15_Picture_1.jpeg)

## 送出比對

#### <span id="page-16-0"></span>上傳後,在文檔匣點選送出比對,系統將自動開始比對。

比對完成後,系統將傳送通知到您的信箱。若未收到通知 ( 有些信箱會擋信 ) , 請登入系統查看報告。

![](_page_16_Figure_3.jpeg)

![](_page_17_Picture_0.jpeg)

![](_page_17_Picture_1.jpeg)

### 比對進度頁面 可查看正在比對、等候比對的文稿

![](_page_18_Picture_1.jpeg)

### 關於比對進度

- <span id="page-19-0"></span>\* 每次比對的時間不完全一樣,確切完成時間視文章內容等實際情況而定。
- \* 等候報告的過程中,您可以關閉網頁或登出帳號。
- \*點選比對進度頁面右上方更新比對進度符號 C , 即可查看最新比對狀態。
- \* 比對完成後,您可以在比對報告頁面查閱報告。
- \* 若您在比對進度與比對報告頁面,都無法看到之前提交的文章,

此情況可能是網路延遲所造成,請您重新登入,即可查看最新比對情況。

![](_page_20_Picture_0.jpeg)

![](_page_20_Picture_1.jpeg)

![](_page_20_Picture_2.jpeg)

![](_page_20_Picture_3.jpeg)

![](_page_21_Figure_0.jpeg)

### 查看比對報告

![](_page_21_Figure_2.jpeg)

![](_page_22_Picture_0.jpeg)

![](_page_22_Picture_1.jpeg)

總文字相似度,代表與本系統比對來源相似的程度

![](_page_22_Figure_3.jpeg)

#### 雲書苑教育科技有限公司 DoubleMind, Inc. 23/33 雲書苑教育科技公司 DoubleMind Inc. 23/32

![](_page_23_Picture_0.jpeg)

(2) 從價值領點, 探討縣動策宅旅在消費社群中出現任熱行為的原因; (3) 建構從參與行為到價值產生的階層路徑模式。

#### 帶來哪些利益感價值?具體而言本研究 主要目的有三:(1)探索體宅族在消費社群中出現的參與行為;

6 税等相似度:36% · 對特定偏好的事物有查種永不滿足的讀研心,除此之外,他們有強烈的自我表現慾,並積極的與岡好分享作品與成果等。嚮宅族形成新興的小眾市場不容小 )逮超過查較消費者,且其眾現的參考圍體影響力更勝於查較人。基於前述,營宅族運然已成不容忽視的小眾市場,且其在產品發展與市 》帮力逐渐颁大,是什麽原因混使钢宅<mark>族在消费社群中會有高度的投入行為?其在消費社群中的高度投入又限現 在哪些行為上?這些行為又是為其</mark>

#### 的資料幫集能力很強、對影像也具有十足的敏锐觀察力。

5 段等相似度:32% 代表的意義是查群新典的消費專家族群,他們可稱是最挑剧的「繁雜專家」,且也有越來越多的懷宅族在偏好的領域之中發展出特色及競爭力。**尤其是他們** 

#### 之,每個人都有可能成為某個領域的「體宅族」且背後

4 段等相似度:34% 敏感的族群。學理上「蟹宅族」是指執著於某項事物,且必須遠由消費蒐集、創作、薄播資訊來達到理想境界的查群人(野村總和研究所,2006)。**換言** 

#### 好的事物存有迁栽的研究精神 step1. 點選原文紅字 3 段落相似度:0% 種談離文化的象徵,是難以理

為個人保有的資訊以及新的行動能力(Sen

![](_page_23_Picture_10.jpeg)

ps. 1997) 。對僧宅族而言

7 段等相似度:42%

镜文字相似度

41%

詳細報告

**违儒勲;在社群平菱上,基於儒宅族射偶** 

标签部作成期: 3019-x 29 10:50:48

語句: 在於消費者能夠彼此

 $\overline{1}$ 

相似內容標題:

相似内容月段:

探討虛擬社群之知識分享行為

来源(Academic-journal.org)

■查看網頁■

標示紅字之處為相似/類似的內容,不一定等同抄襲

綜合評估

詳細報告

由網際網路形成之虛擬社群,提供使用者有助於彼此之間互動和 … 入了解社群之知識分享行為已成為網站經營者或是社群管理者之要

見,使社群所積聚的知識越來 ... 別從互動基礎和消費者環境角度將虛擬社群.[PDF]傳遞者專業度、訊息數量與聯繫強度對口碑接受度和 學管理學院www.mse.fju.edu.tw/\_chinese/down.php?hFFile=tw\_books\_caty01394531626.pdf頁庫存檔類似內容給親朋好友或分享給其他資訊科技使用

我明光音册上修能游动你姿知伸派轻伸上的温护,用此姿知意声里在姿知的游动的意志

情感交流、角色扮演、團隊合作,形成虛擬社群使得遊戲 ...他的心得,討論到後來不僅壹開始張貼文章的知識需求者能夠獲得所 ... 意努力去嘗詞 願意付出多少心力去實現該行為來測知。[PDF]虛擬社群的資訊分享行為 - 圖書資訊學刊https://jlis.lis.ntu.edu.tw/article/v9-1-6.pdf頁庫存檔由 禁至fi

合,對於虛擬社群的資訊分享能有更進壹步的了解與認識。……的仍是將成員聚集在壹起分享的最主要因素。……社群的形成主要在於……表自己的意

者,這些傳遞的訊息或是分享的經驗即.是口碑。 由於消費大眾 ... ELMJ中曾提到,當消費者對於某些人、事、物缺乏知識或足夠理解的能力時,

因此,本研究的主要特色在於將口碑傳遞者與接收者的聯繫強度視為幹 …的知識與經驗,Bristor (1990)認為專業度(Expertise)是壹種能夠提供正確資

PDF報告

step2.查看相似內容

共找出相似内容:

綜合評估

詳細報告

PDF報告

返回我的論文

論交字數: 501 相似字数: 329

返回我的論文

傳遞資

Step3.可查看來源網頁

訊.

綜合評估

![](_page_24_Figure_1.jpeg)

#### 相似來源

![](_page_24_Picture_67.jpeg)

#### 可查看來源網頁

#### 雲書苑教育科技有限公司 DoubleMind, Inc. 25/33 雲書苑教育科技公司 DoubleMind Inc. 25/32

![](_page_25_Picture_0.jpeg)

Ē

點選"存檔"圖示,下載pdf比對報告

![](_page_25_Picture_42.jpeg)

#### 雲書苑教育科技有限公司 DoubleMind, Inc. 26/33 雲書苑教育科技公司 DoubleMind Inc. 26/32

返回

![](_page_26_Picture_0.jpeg)

- 有關合格的相似度百分比,目前國內尚無統一標準。
- 基於寫作方法不同,各學校/系所可依據實際情況制定。

![](_page_26_Figure_3.jpeg)

關於比對報告 (1/4)

![](_page_27_Picture_1.jpeg)

• 快刀新版本增加智慧自動排除功能, 系統自 動識別您檔案中的引用部分,並且用綠色標 示,對於系統無法自動識別的其他引用內容, 您可以在此頁面進行自行標註。如不需標註 可直接儲存(綠色部分將不參與相似性比對, 計為引用比,不計入相似比)

關於比對報告(2/4)

### • 顏色說明:

- 紅色:相似度在61-100%以上。
- 橙色:相似度在31%-60%間。
- 黑色:原創。
- 綠色:引用文獻。
- 藍色:段落相似度未達30%,但該段落 有少量疑句。

關於比對報告(3/4)

• 總相似比即整篇論文中與比對範圍所有文獻 相似的部分(包括引用部分)占整篇論文的 比重。

關於比對報告(4/4)

• 排除引用相似度即比對論文中與比對範圍 所有文獻相似的部分 (不包括引用部分) 占整篇論文的比重。

![](_page_31_Picture_0.jpeg)

![](_page_31_Picture_1.jpeg)

#### 完畢,謝謝!

LINE ID:@ppvs 服務專線:(02)2823-0833 客服信箱:talk@ppvs.org 若您在使用過程中需要協助,歡迎聯繫!